# Y!mobile メール設定

Y!mobile メールに関する設定を行います。

## ■ Y!mobile メール設定について

Y!mobile メール設定には次の項目があります。

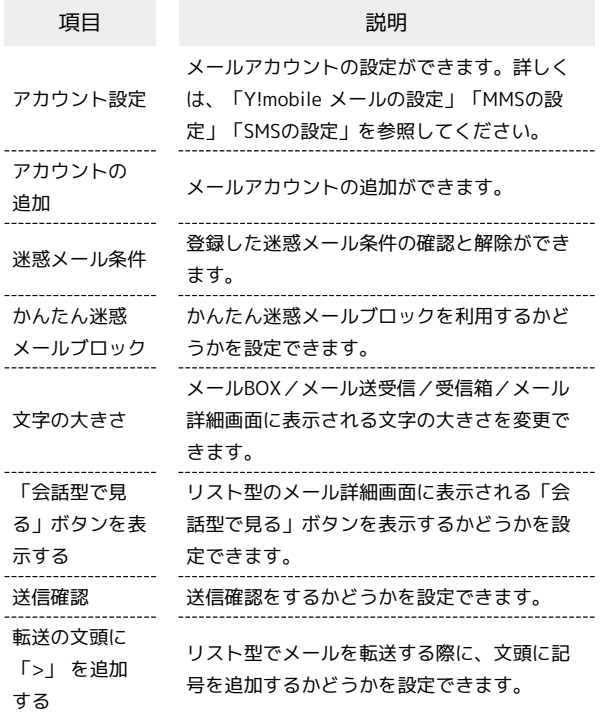

## $\overline{1}$

ホーム画面で (メール)

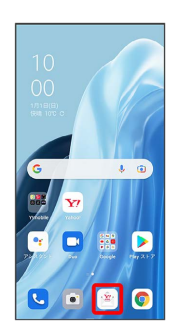

 $\overline{2}$ 目●設定

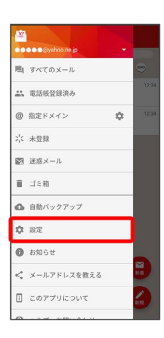

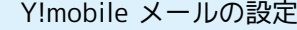

設定できる項目は次のとおりです。Yahoo!メールの設定も同じ項目 です。

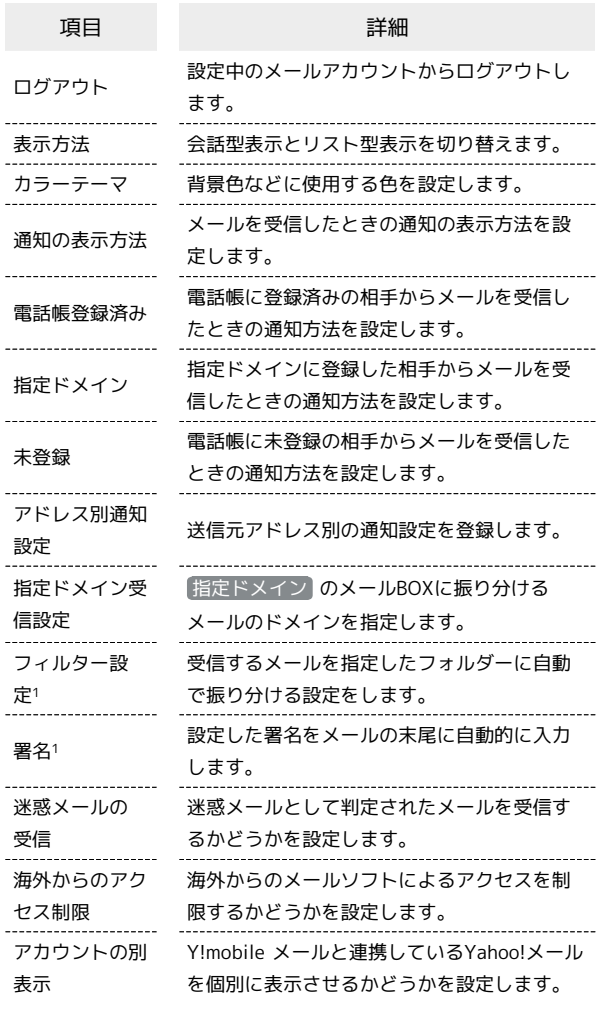

1 表示方法が「リスト型」のときに設定できます。

## $\overline{\mathbf{1}}$

Y!mobile メール設定画面で、Y!mobile メールのアカウントをタッ プ

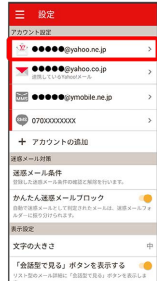

## $\overline{2}$

#### 各項目を設定

| ← 設定                                                     |          |
|----------------------------------------------------------|----------|
| ●●●●●pyahoo.ne.jpの設定                                     | ログアウト    |
| 表示方法                                                     | ■会話型     |
| カラーテーマ                                                   | レッド(基本色) |
| <b>Aki</b>                                               |          |
| 通知の表示方法<br>議知の進世方法を設定します。下記場面で「議師する」に設定<br>SALEGONIA TV. | 22.53    |
| 再製の対象                                                    |          |
| 23. 営活帳登録済み<br>通知する、バイブレーション、サウンド、LED                    |          |
| @指定ドメイン<br>通知する、バイブレーション、サウンド、LED                        |          |
| 六米登録<br>活動する。パイプレーション、サウンド、LFD                           |          |
| アドレス別議知説家<br>送信光アドレス制の通知設定の登録を行います。                      |          |
| 指定ドメイン受信設定<br>ドメインの登録を行います。                              |          |
| <b>City Ji → A discount</b>                              |          |
| THE R. P. LEWIS CO., LANSING MICH.                       |          |

※ 設定が反映されます。

## MMSの設定

設定できる項目は次のとおりです。

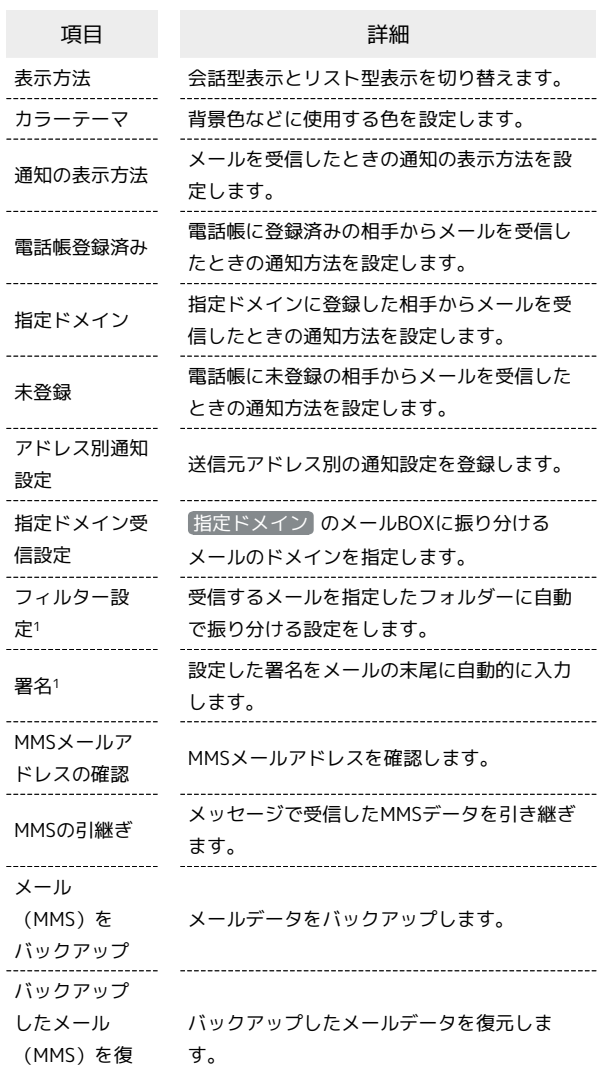

元

1 表示方法が「リスト型」のときに設定できます。

## $\overline{1}$

Y!mobile メール設定画面で、MMSのアカウントをタップ

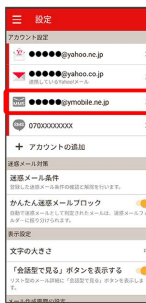

## $\vert$  2

#### 各項目を設定

| ●●●●●pymobile.ne.jpの設定                                                    |          |  |
|---------------------------------------------------------------------------|----------|--|
| 表示方法                                                                      | ■会話型     |  |
| カラーテーマ                                                                    | レッド(基本色) |  |
| 洋知                                                                        |          |  |
| 通知の表示方法<br>議知の進世方法を設定します。下記場面で「議師する」に設定<br>SALEGONIA TV.                  | 22.53    |  |
| 通知の対象                                                                     |          |  |
| 4% 電話帳登録済み<br>請知する、バイブレーション、サウンド、LED<br>@指定ドメイン<br>活動する、パイプレーション、サウンド、LED |          |  |
| 六米登録<br>通知する、バイブレーション、サウンド、LED                                            |          |  |
| アドレス対策知识定<br>送信光アドレス制の通知設定の登録を行います。                                       |          |  |
|                                                                           |          |  |

※ 設定が反映されます。

## SMSの設定

設定できる項目は次のとおりです。

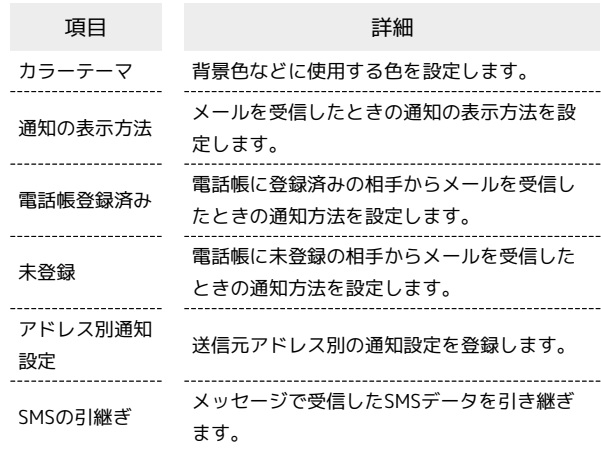

### $\overline{\mathbf{1}}$

Y!mobile メール設定画面で、SMSのアカウントをタップ

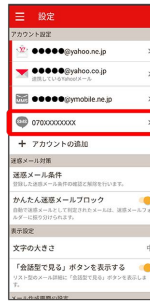

## $\overline{2}$

### 各項目を設定

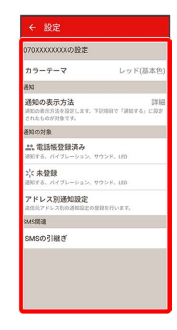

※ 設定が反映されます。